# MongoDB on the AWS Cloud

### Quick Start Reference Deployment

*Karthik Krishnan* 

*April 2015* 

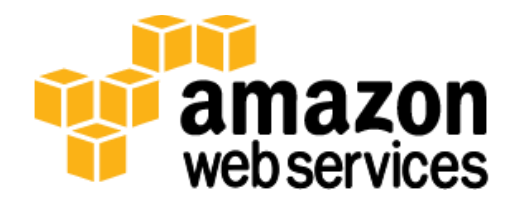

### **Contents**

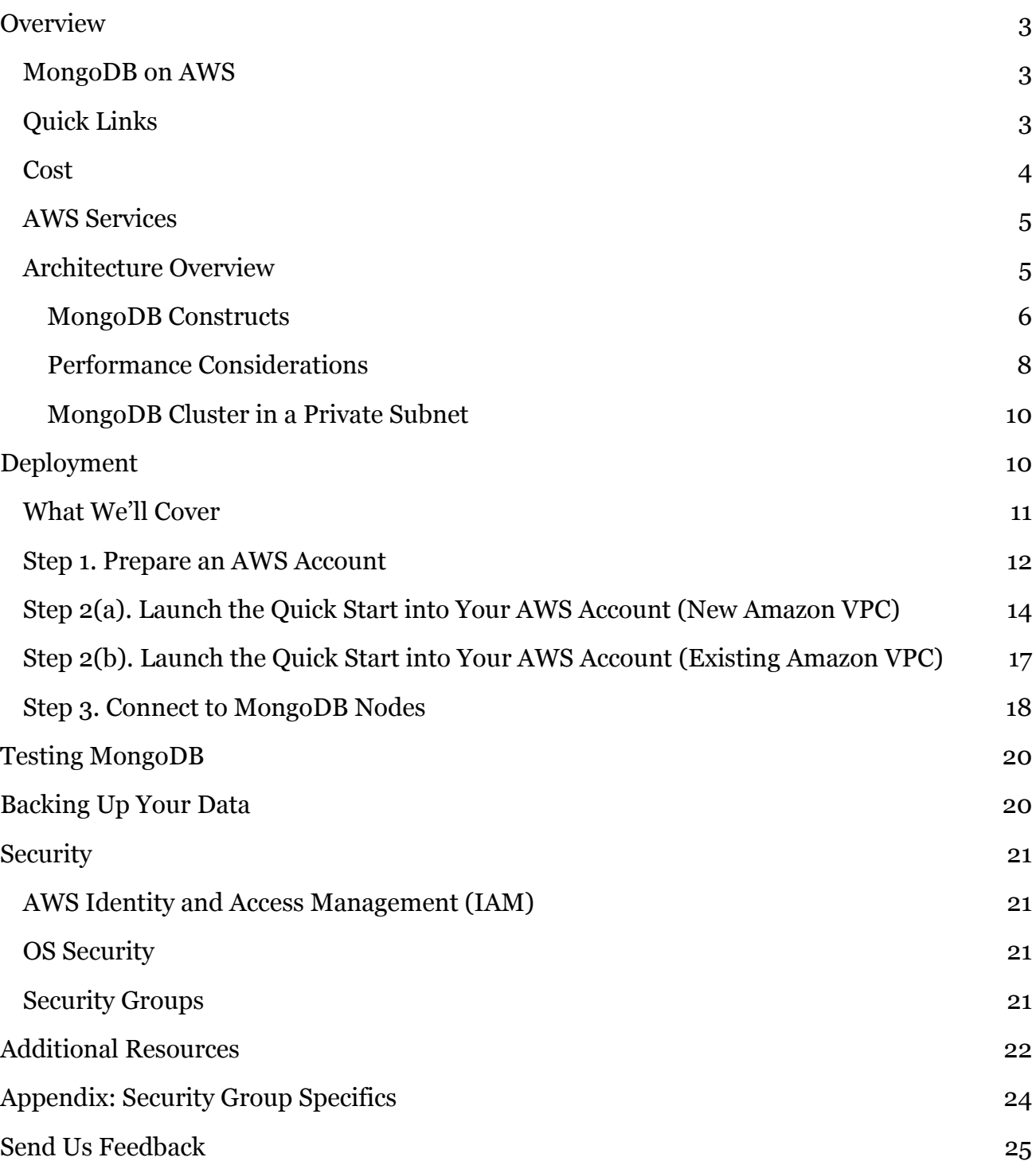

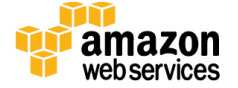

### About This Guide

This Quick Start reference deployment guide includes architectural considerations and configuration steps for deploying a MongoDB cluster on the Amazon Web Services (AWS) cloud. It discusses best practices for deploying MongoDB on AWS using services such as Amazon Elastic Compute Cloud (Amazon EC2) and Amazon Virtual Private Cloud (Amazon VPC). It also provides links to automated **AWS CloudFormation** templates that you can leverage for your deployment or launch directly into your AWS account.

The guide is for IT infrastructure architects, administrators, and DevOps professionals who are planning to implement or extend their MongoDB workloads on the AWS cloud.

[Quick Starts](http://aws.amazon.com/quickstart/) are automated reference deployments for key enterprise workloads on the AWS cloud. Each Quick Start launches, configures, and runs the AWS compute, network, storage, and other services required to deploy a specific workload on AWS, using AWS best practices for security and availability.

## <span id="page-2-0"></span>**Overview**

### <span id="page-2-1"></span>MongoDB on AWS

MongoDB is an open source, NoSQL database that provides support for JSON-styled, document-oriented storage systems. It supports a flexible data model that enables you to store data of any structure, and provides a rich set of features, including full index support, sharding, and replication.

AWS enables you to set up the infrastructure to support MongoDB deployment in a flexible, scalable, and cost-effective manner on the AWS cloud. This reference deployment will help you build a MongoDB cluster by automating configuration and deployment tasks.

This Quick Start supports a self-service deployment of the MongoDB cluster (version 2.6 or 3.0) on AWS.

## <span id="page-2-2"></span>Quick Links

The links in this section are for your convenience. Before you launch the Quick Start, please review the architecture, configuration, network security, and other considerations discussed in this guide.

**Note** These links set up a new Amazon Virtual Private Cloud (Amazon VPC). To deploy MongoDB into an existing Amazon VPC, see the **Deployment section** of this guide.

**[View template](https://s3.amazonaws.com/quickstart-reference/mongodb/latest/templates/MongoDB-VPC.template)**

**[Launch](https://console.aws.amazon.com/cloudformation/home?region=us-east-1#/stacks/new?stackName=AWS-MongoDB-Infrastructure&templateURL=https://s3.amazonaws.com/quickstart-reference/mongodb/latest/templates/MongoDB-VPC.template)  [Quick Start](https://console.aws.amazon.com/cloudformation/home?region=us-east-1#/stacks/new?stackName=AWS-MongoDB-Infrastructure&templateURL=https://s3.amazonaws.com/quickstart-reference/mongodb/latest/templates/MongoDB-VPC.template)**

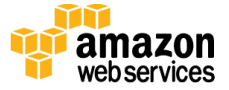

The template includes default settings that you can customize by following the instructions in this guide.

#### **Time to deploy:** Approximately 15 minutes

### <span id="page-3-0"></span>Cost

This deployment launches MongoDB version 2.6 or 3.0 automatically into a configuration of your choice. You are responsible for the cost of the AWS services used while running this Quick Start reference deployment. There is no additional cost for using the Quick Start. The cost varies depending on the storage and compute configuration of the cluster you deploy.

The following table provides a cost estimate for some of the configurations as of the date of publication. The costs reflect per-month averages, and the storage data reflects the size of Amazon Elastic Block Store (Amazon EBS) volumes attached to each MongoDB node (excluding config servers, if applicable).

**Note** Because of space limitations, the table shows only a few of the available instance types and configuration options. AWS provides a number of other instance types and configurations that you can choose for your MongoDB deployment.

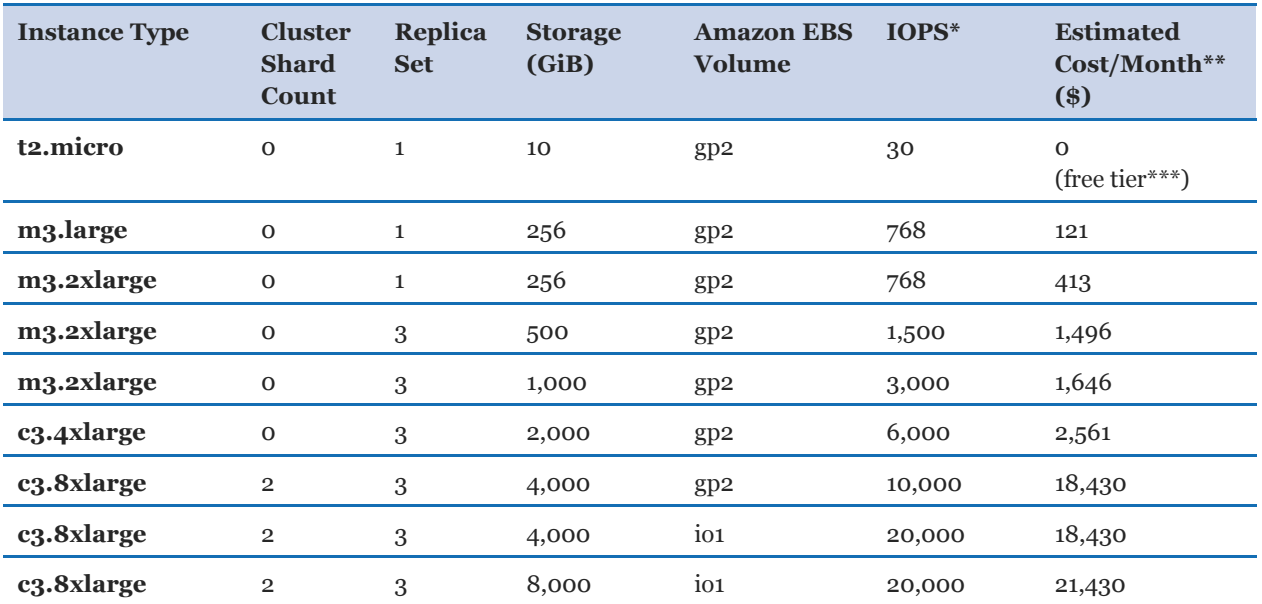

\*To read more about GP2 and PIOPS volumes, see [Amazon EBS Volume Types.](http://docs.aws.amazon.com/AWSEC2/latest/UserGuide/EBSVolumeTypes.html)

\*\*Prices are subject to change. See the pricing pages for each AWS service you will be using or the [AWS Simple Monthly Calculator](http://calculator.s3.amazonaws.com/index.html) for full details.

\*\*\*Free tier: For details on eligibility, see the **AWS Free Tier** webpage.

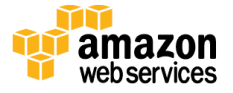

## <span id="page-4-0"></span>AWS Services

The core AWS components used by this Quick Start include the following AWS services. (If you are new to AWS, see the **Getting Started section** of the AWS documentation.)

- [Amazon EC2](http://aws.amazon.com/documentation/ec2/) The Amazon Elastic Compute Cloud (Amazon EC2) service enables you to launch virtual machine instances with a variety of operating systems. You can choose from existing Amazon Machine Images (AMIs) or import your own virtual machine images.
- [Amazon VPC](http://aws.amazon.com/documentation/vpc/) The Amazon Virtual Private Cloud (Amazon VPC) service lets you provision a private, isolated section of the AWS cloud where you can launch AWS services and other resources in a virtual network that you define. You have complete control over your virtual networking environment, including selection of your own IP address range, creation of subnets, and configuration of route tables and network gateways.
- [Amazon Elastic Block Store \(EBS\)](http://docs.aws.amazon.com/AWSEC2/latest/UserGuide/AmazonEBS.html)  Amazon Elastic Block Store (Amazon EBS) provides persistent block level storage volumes for use with Amazon EC2 instances in the AWS cloud. Each Amazon EBS volume is automatically replicated within its Availability Zone to protect you from component failure, offering high availability and durability. Amazon EBS volumes offer the consistent and low-latency performance needed to run your workloads.
- [AWS CloudFormation](http://aws.amazon.com/documentation/cloudformation/) AWS CloudFormation gives you an easy way to create and manage a collection of related AWS resources, and provision and update them in an orderly and predictable way. You use a template to describe all the AWS resources (e.g., Amazon EC2 instances) that you want. You don't have to individually create and configure the resources or figure out dependencies; AWS CloudFormation handles all of that.
- $IAM AWS$  $IAM AWS$  Identity and Access Management (IAM) enables you to securely control access to AWS services and resources for your users. With IAM, you can manage users, security credentials such as access keys, and permissions that control which AWS resources users can access, from a central location.

## <span id="page-4-1"></span>Architecture Overview

AWS CloudFormation provides an easy way to create and manage a collection of related AWS resources, provisioning and updating them in an orderly and predictable fashion.

The following AWS components are deployed and configured as part of this reference deployment:

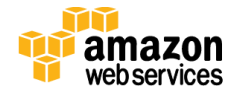

- An Amazon VPC configured with public and private subnets.
- A network address translation (NAT) instance deployed into the public subnet and configured with an Elastic IP address (EIP) for outbound Internet connectivity and inbound SSH (Secure Shell) access. The NAT instance is used for Internet access if any Amazon EC2 instances are launched within the private network.
- An AWS Identity and Access Management (IAM) instance role with fine-grained permissions for access to AWS services necessary for the deployment process.
- Security groups for each instance or function to restrict access to only necessary protocols and ports.
- A fully customizable MongoDB cluster, including replica sets, shards, and config servers along with customizable Amazon EBS storage. The Quick Start launches all the MongoDB-related nodes in the private subnet, so the nodes are accessed by using SSH to connect to the NAT instance. In addition, the Quick Start sets up security groups to restrict access among nodes. The console supports additional customizations of security groups, if necessary.

#### <span id="page-5-0"></span>MongoDB Constructs

Here are some of the building blocks that are used in this reference deployment.

[Replica set.](http://docs.mongodb.org/manual/core/replication-introduction/) Refers to a group of mongod [instances](http://docs.mongodb.org/manual/reference/program/mongod/#bin.mongod) that hold the same data. The purpose of replication is to ensure high availability, in case one of the servers goes down. This reference deployment supports one or three replica sets. In the case of three replica sets, the reference deployment launches three servers in three different [Availability Zones](http://docs.aws.amazon.com/AWSEC2/latest/UserGuide/using-regions-availability-zones.html) (if the region supports it). In production clusters, we recommend using three replica sets (*Primary*, *Secondary0*, *Secondary1*).

All clients typically interact with the primary node for read and write operations. It is possible to choose a secondary node as a preference during read operations, but write operations always go to the primary node and get replicated asynchronously in the secondary nodes. If you choose a secondary node for read operations, watch out for stale data, because the secondary node may not be in sync with the primary node. For more information about how read operations are routed in a replica set, see the **MongoDB** [documentation.](http://docs.mongodb.org/manual/core/read-preference/)

In a development environment, you can start with a single replica set and move to three replica sets during production. Figure 1 shows the MongoDB reference deployment with a replication factor of 3.

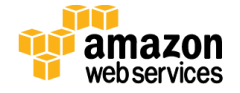

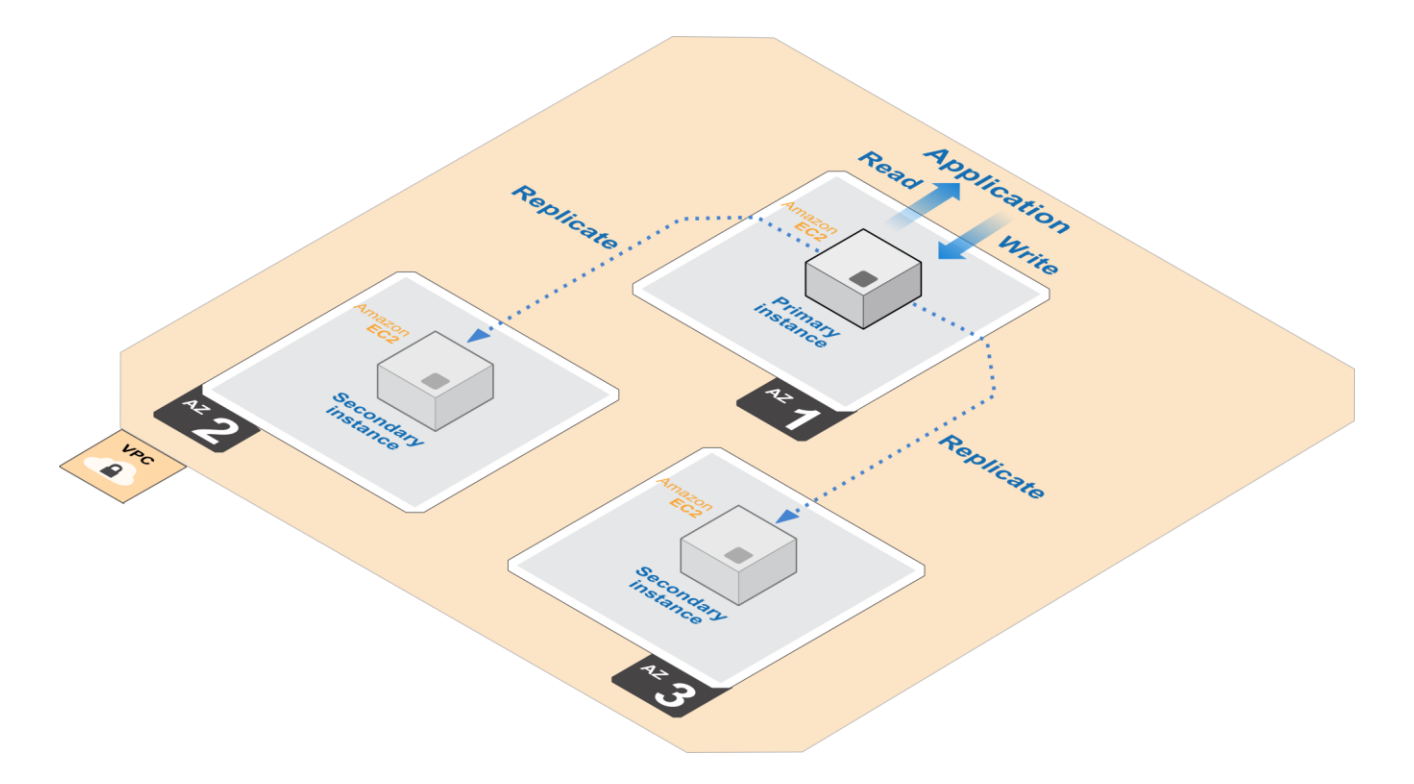

**Figure 1: MongoDB Cluster on AWS with Three Replica Sets**

When a primary instance fails, one of the secondary instances from another Availability Zone will become the new primary node, thereby guaranteeing automatic failover.

[Sharding.](http://docs.mongodb.org/manual/sharding/) Refers to distribution of data across multiple nodes. Storing distinct data across multiple nodes provides horizontal scalability for read and write performance. When you have a large data set, a single node could be bottlenecked by CPU or I/O performance. Sharding resolves this bottleneck by reducing the number of operations each shard node handles, and improves overall cluster performance. This Quick Start provides support for up to three shards. A shard count of 0 results in a simple replicated cluster.

[Sharded cluster.](http://docs.mongodb.org/manual/core/sharding-introduction/) MongoDB supports sharding via sharded clusters. Each shard can be a replica set. This Quick Start supports one and three replica sets, so each shard can be housed in one or three Availability Zones. Sharded clusters provide high availability of individual shards and are recommended for production.

[Query routers.](http://docs.mongodb.org/manual/core/sharding-introduction/) These are instances that run the *mongos* process and interface with clients. The *mongos* process is responsible for handling queries from the application layer and determining the location of the query data in the sharded cluster. This reference deployment runs one query router on primary nodes. Additional routers can be started manually, if needed.

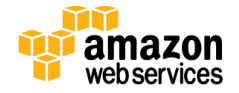

[Config servers.](http://docs.mongodb.org/manual/core/sharded-cluster-config-servers/) This reference deployment launches three config servers in three different Availability Zones in a sharded cluster. These are lightweight instances that store the cluster's metadata, so a small instance type is sufficient for a config server.

Figure 2 shows a two-way sharded and three-way replicated cluster.

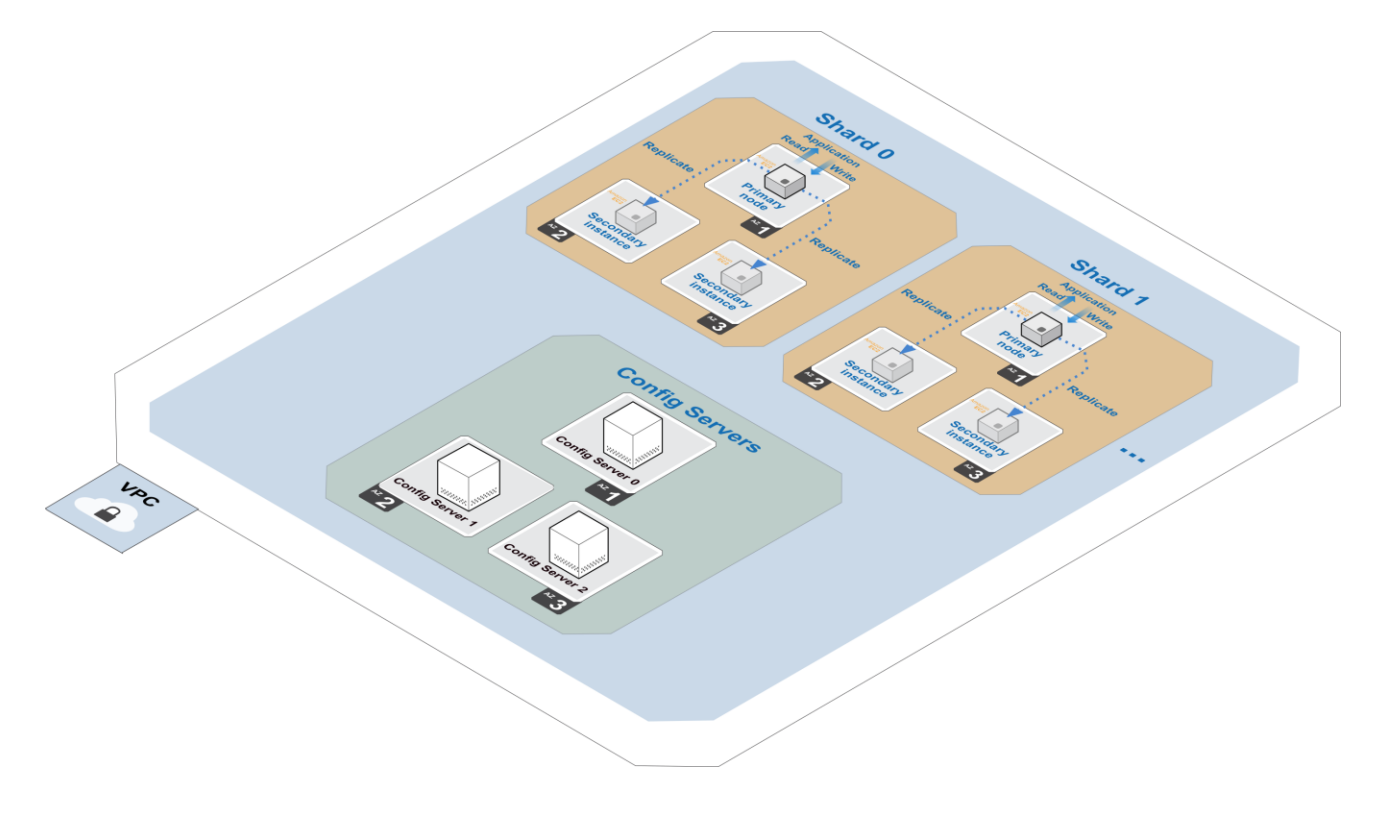

**Figure 2: MongoDB cluster on AWS with Three Replica Sets and Two-Way Sharding** 

#### <span id="page-7-0"></span>Performance Considerations

The reference implementation offers various compute and storage choices. The following table shows some of the compute choices to consider.

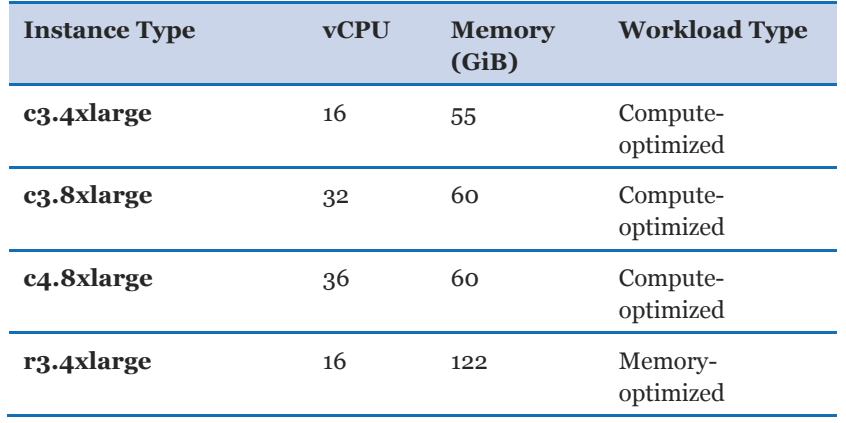

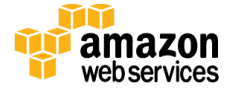

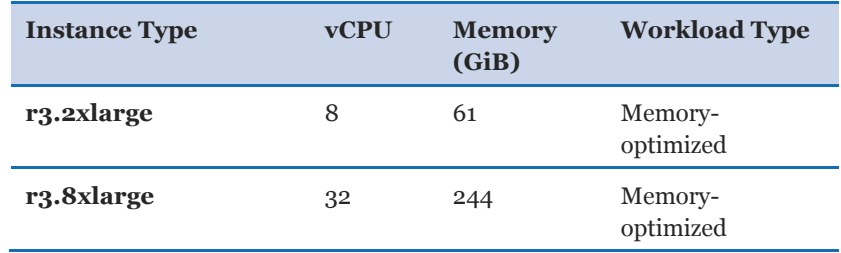

As a general guideline, consider growing instances horizontally instead of vertically. Horizontal scaling overcomes the limitations of single nodes and avoids single points of failure, and can potentially increase the overall throughput of your cluster.

For storage, depending on your database requirement, you may choose to change the storage volume to be attached to each node. Amazon EBS provides three volume types: General Purpose (SSD) volumes, Provisioned IOPS (SSD) volumes, and Magnetic volumes. These differ in performance characteristics and cost, so you can choose the right storage performance and price depending on the needs of your application. All Amazon EBS volume types offer the same durable snapshot capabilities and are designed for 99.999% availability. This reference deployment supports General Purpose and Provisioned IOPS storage volumes.

The following table shows some of the performance characteristics of each storage type. Depending on your performance requirements, you may want to benchmark your application before deciding on the storage type and Amazon EBS Provisioned IOPS capacity (if chosen).

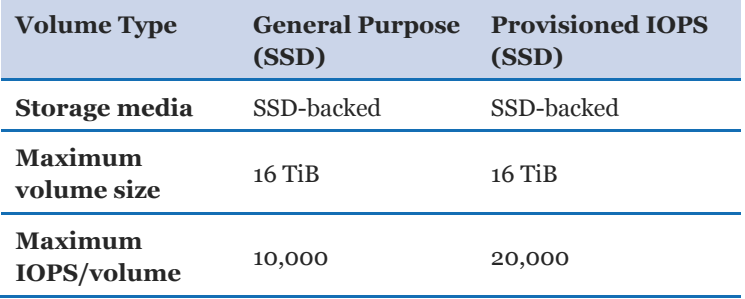

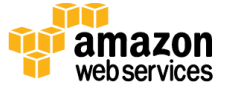

### <span id="page-9-0"></span>MongoDB Cluster in a Private Subnet

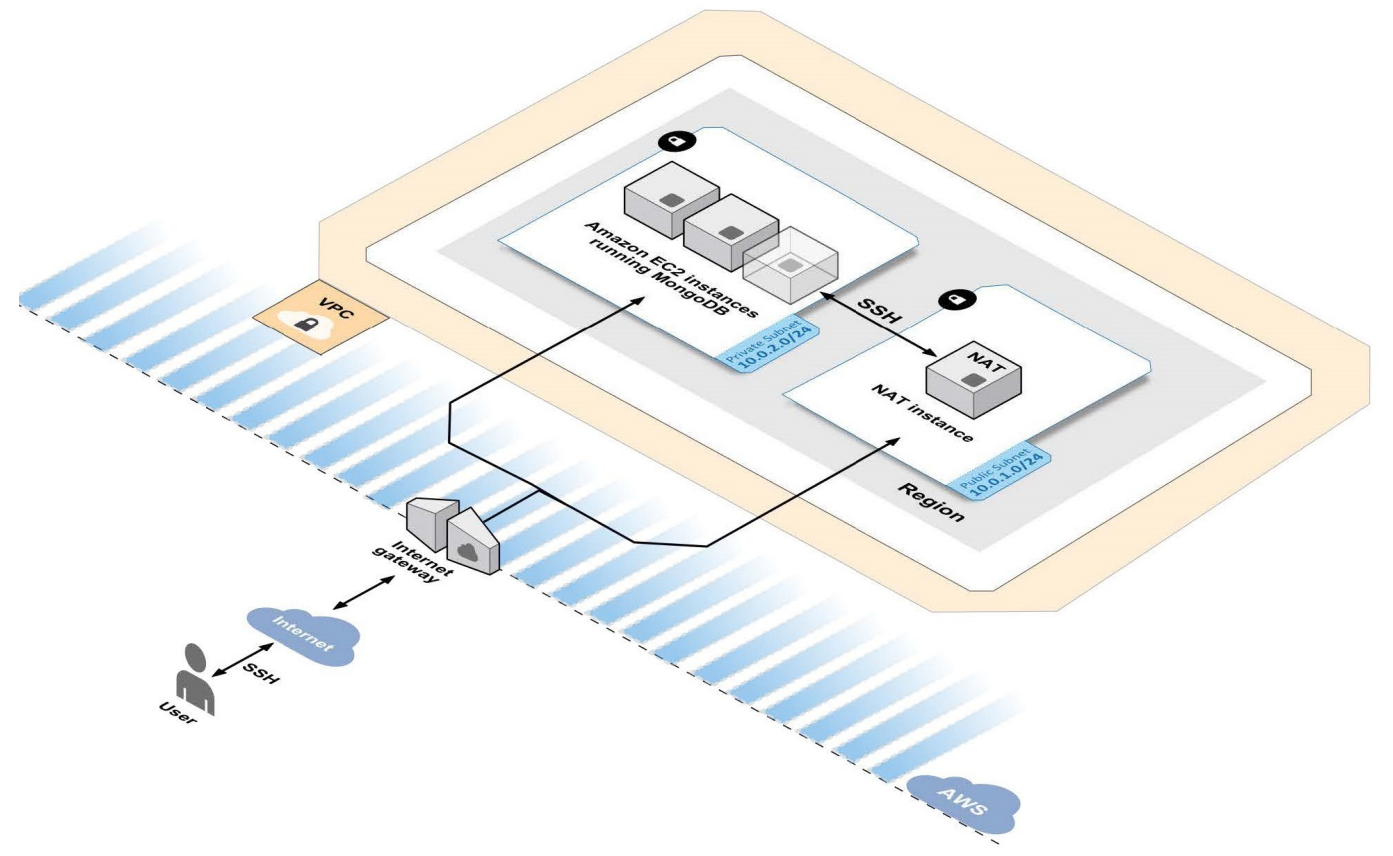

**Figure 3: MongoDB Subnet Topology** 

The MongoDB subnet cluster topology includes a NAT instance with an associated Elastic IP Address (EIP) and a security group that allows SSH access to the NAT instance. All other MongoDB-related Amazon EC2 instances are created within the private subnet. In this topology, the Amazon EC2 instances within the MongoDB cluster do not have direct access to the Internet or to other AWS services. Instead, their access is routed through the NAT instance that resides in the public subnet. For more information, see the a[rticle High](https://aws.amazon.com/articles/2781451301784570)  [Availability for Amazon VPC NAT Instances.](https://aws.amazon.com/articles/2781451301784570)

## <span id="page-9-1"></span>Deployment

You can deploy MongoDB easily on the flexible AWS platform. This guide serves as a reference for customers who want to set up a fully customizable MongoDB cluster on demand. Building a scalable, on-demand infrastructure on AWS provides a cost-effective solution for handling large-scale compute and storage requirements.

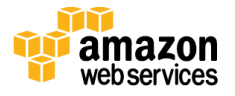

The flexible AWS architecture allows you to choose the most appropriate network, compute, and storage infrastructure for your environment. At the top level, you can deploy the Quick Start into an existing Amazon VPC or create a new Amazon VPC for the MongoDB cluster.

### <span id="page-10-0"></span>What We'll Cover

The procedure for deploying MongoDB on AWS consists of the following steps. For detailed instructions, follow the links for each step.

[Step 1. Prepare an AWS account](#page-11-0)

- Sign up for an AWS account, if you don't already have one.
- Choose the region where you want to deploy the stack on AWS.
- Create a key pair in the region.
- Review account limits for Amazon EC2 instances and EBS volumes, and request a limit increase, if needed.

Choose step 2(a) **or** step 2(b) depending on whether you have an existing Amazon VPC.

Step 2 [\(option a, for a new Amazon VPC\). Launch the Quick Start into your AWS account](#page-13-1)

When you launch the Quick Start to deploy MongoDB into a new Amazon VPC, the AWS CloudFormation template automates the following steps:

- Sets up the Amazon VPC.
- Creates various network resources needed during MongoDB deployment, including private and public subnets within an Amazon VPC, a NAT instance, security groups, and an IAM role.
- Sets up Amazon EBS to store MongoDB. You can customize Amazon EBS depending on your needs. The CloudFormation template provides options for configuring both storage type and storage size. You can also choose Provisioned IOPS for the EBS volumes.
- Provides options for customizing the MongoDB configuration before launch. You can choose the MongoDB version number (2.6 or 3.0), number of replica sets (one or three), shard count (0, 1, 2, or 3), and microshards per instance.
- Fully automates security settings to provide minimal privileges to each MongoDB instance, and firewall options to open up access between MongoDB nodes.

#### Step 2 [\(option b, for an existing Amazon VPC\). Launch the Quick Start into your AWS](#page-13-1)  [account](#page-13-1)

This Quick Start provides a separate template for deploying MongoDB into an existing Amazon VPC. If you have already constructed an Amazon VPC within AWS and want to

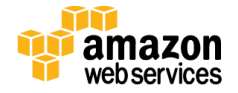

deploy MongoDB inside your Amazon VPC, use this option. The template automates all the steps in step 2(a) except for the creation of the Amazon VPC.

#### [Step 3. Connect to MongoDB nodes](#page-17-0)

You use SSH to connect to MongoDB nodes via the NAT instance, because the nodes are in a private subnet.

## <span id="page-11-0"></span>Step 1. Prepare an AWS Account

- 1. If you don't already have an AWS account, create one at [http://aws.amazon.com](http://aws.amazon.com/) by following the on-screen instructions. Part of the sign-up process involves receiving a phone call and entering a PIN using the phone keypad.
- 2. Use the region selector in the navigation bar to choose the Amazon EC2 region where you want to deploy the MongoDB cluster on AWS.

Amazon EC2 locations are composed of *regions* and *[Availability Zones](http://docs.aws.amazon.com/AWSEC2/latest/UserGuide/using-regions-availability-zones.html)*. Regions are dispersed and located in separate geographic areas. All Amazon EC2 instances (except R3 instances) can be launched in any of the regions. R3 instances are currently available in all AWS regions except GovCloud (US), China (Beijing), and South America (São Paulo).

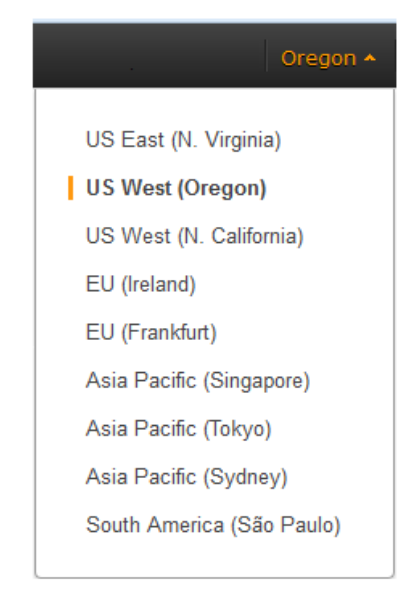

**Figure 4: Choosing an Amazon EC2 Region**

**Tip** Consider choosing a region closest to your data center or corporate network to reduce network latency between systems running on AWS and the systems and users on your corporate network.

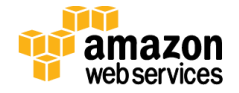

3. Create a <u>key [pair](http://docs.aws.amazon.com/AWSEC2/latest/UserGuide/ec2-key-pairs.html)</u> in your preferred region. To do this, in the navigation pane of the Amazon EC2 console, choose **Key Pairs**, **Create Key Pair**, type a name, and then choose **Create**.

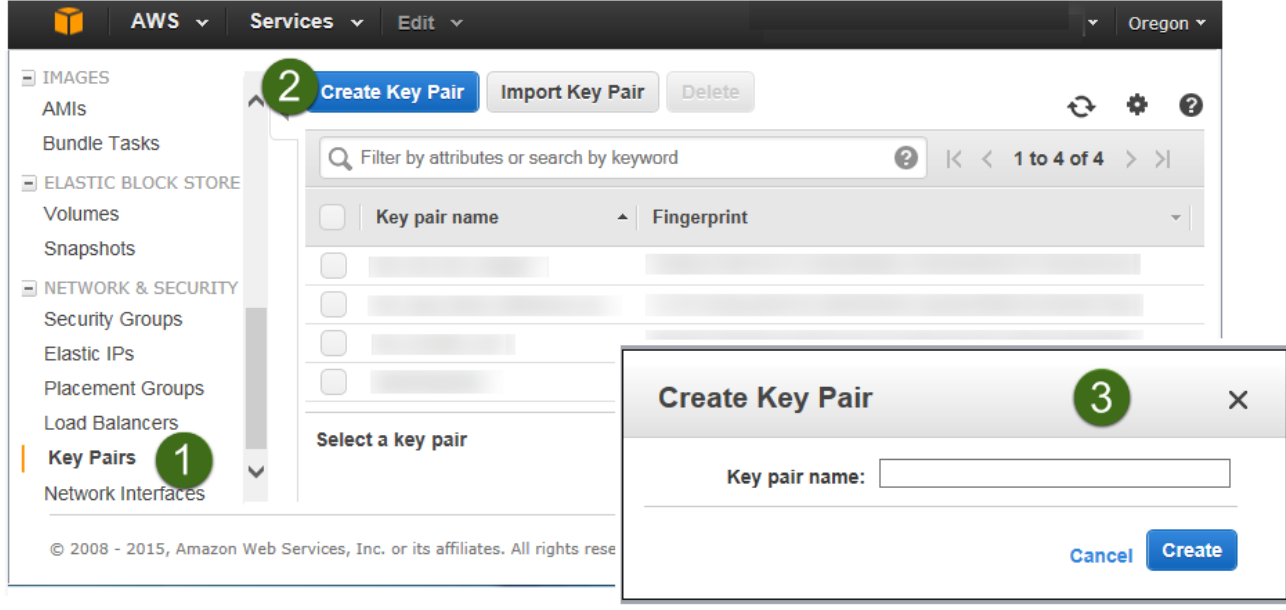

**Figure 5: Creating a Key Pair**

Amazon EC2 uses public-key cryptography to encrypt and decrypt login information. To be able to log in to your instances, you must create a key pair. On Linux, we use the key pair to authenticate SSH login.

4. If necessary, [request a service limit increase](https://console.aws.amazon.com/support/home#/case/create?issueType=service-limit-increase&limitType=service-code-) for the Amazon EC2 instance types that you intend to deploy.

Depending on the instance type, the default limit for the number of instances that can be run ranges from 2 to 20 (see the **Amazon EC2 FAQs page**). If you have existing deployments that also use this instance type, or if you plan to exceed this default with this reference deployment, you will need to request an **Amazon EC2** instance service [limit increase.](https://console.aws.amazon.com/support/home#/case/create?issueType=service-limit-increase&limitType=service-code-) It might take a few days for the new service limit to become effective. For more information, see **Amazon EC2 Service Limits** in the AWS documentation.

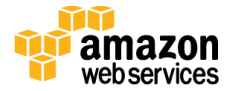

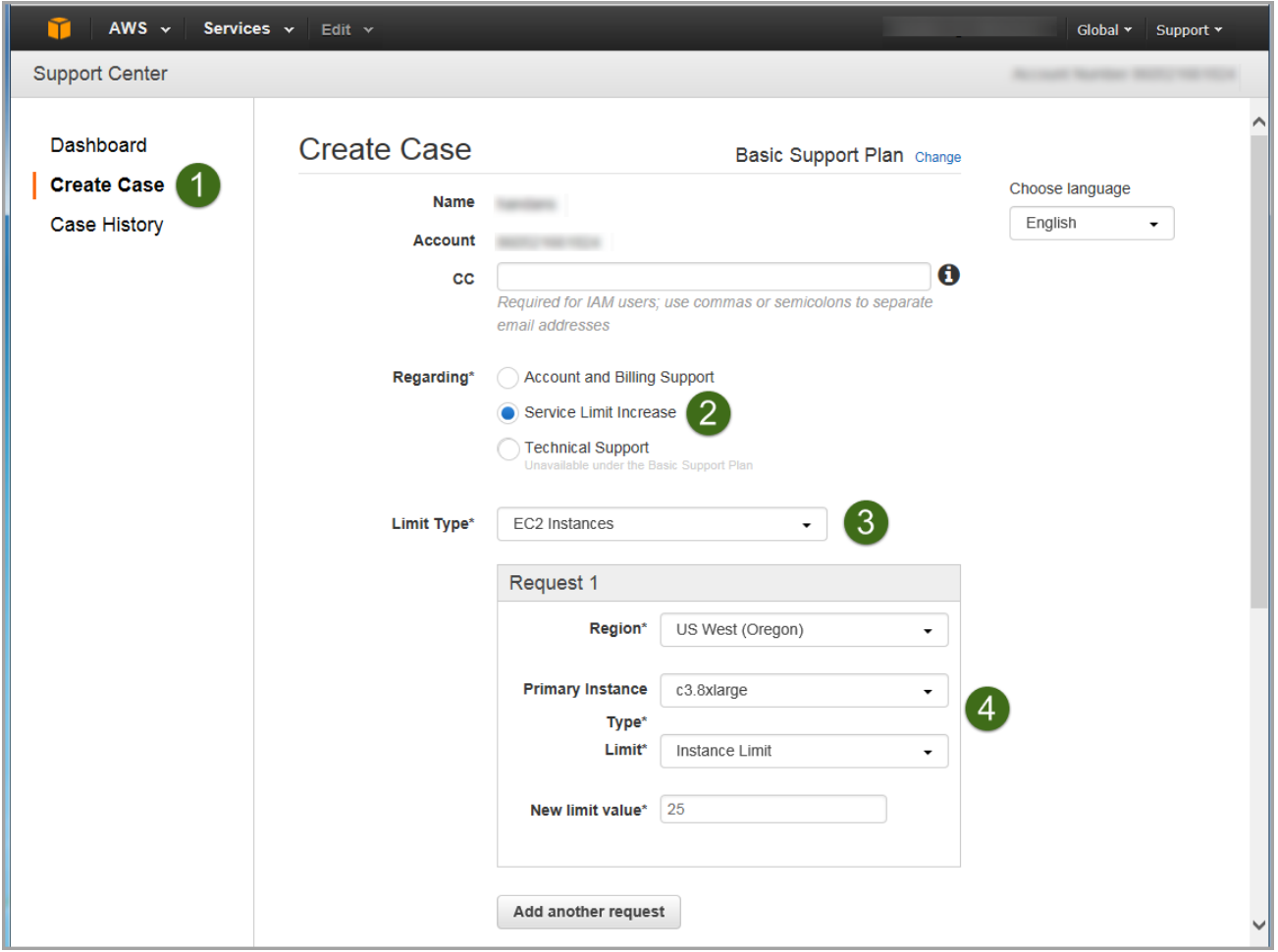

**Figure 6: Requesting a Service Limit Increase**

<span id="page-13-1"></span>5. If necessary, [request a limit increase](https://console.aws.amazon.com/support/home?region=us-west-2#/case/create?issueType=service-limit-increase&limitType=service-code-) for the EBS volumes that you can use. Choose **EBS** for the limit type, and complete the fields on the limit request form, similar to step 4.

### <span id="page-13-0"></span>Step 2(a). Launch the Quick Start into Your AWS Account (New Amazon VPC)

In this step, you will launch an AWS CloudFormation template that automates the following:

- Configures the Amazon VPC that provides the base AWS network infrastructure for your MongoDB deployment.
- Creates the network resources needed for MongoDB deployment, including public and private subnets within the Amazon VPC, a NAT instance launched within the public subnet, security groups, and an IAM role.

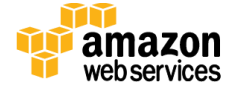

- Launches Amazon EC2 instances running [Amazon Linux](http://docs.aws.amazon.com/AWSEC2/latest/UserGuide/AmazonLinuxAMIBasics.html) depending on the replica set and sharding options you choose. In addition, Amazon EBS storage volumes are automatically attached to those instances.
- Downloads the selected version of MongoDB along with the necessary scripts and configuration files.

All of these steps are fully automated by the AWS CloudFormation template. You can change some of the configuration settings, but the only mandatory input expected by the template is *KeyName*, which is the name of the key pair you created in step 1, when you set up your AWS account.

1. Launch the AWS CloudFormation template into your AWS account.

The template is launched in the US East (N. Virginia) region by default. You can change the region by using the region selector in the navigation bar.

**[Launch](https://console.aws.amazon.com/cloudformation/home?region=us-east-1#/stacks/new?stackName=AWS-MongoDB-Infrastructure&templateURL=https://s3.amazonaws.com/quickstart-reference/mongodb/latest/templates/MongoDB-VPC.template) (for new VPC)**

This stack takes approximately 15 minutes to create.

**Note** You are responsible for the cost of the AWS services used while running this Quick Start reference deployment. There is no additional cost for using this Quick Start. See the [Cost section](#page-3-0) for cost estimates for different instance types and storage configurations. Prices are subject to change. For full details, see the pricing pages for each AWS service you will be using in this Quick Start.

You can also <u>download the template</u> to use it as a starting point for your own implementation.

- 6. On the **Select Template** page, keep the default settings for the stack name and template source, and then choose **Next**.
- 7. On the **Specify Parameters** page, review the parameters for the template. Provide a value for the *KeyName* parameter. You can also customize the following additional parameters. The AWS CloudFormation template uses these settings to generate a cluster configuration file. When you're done, choose **Next**.

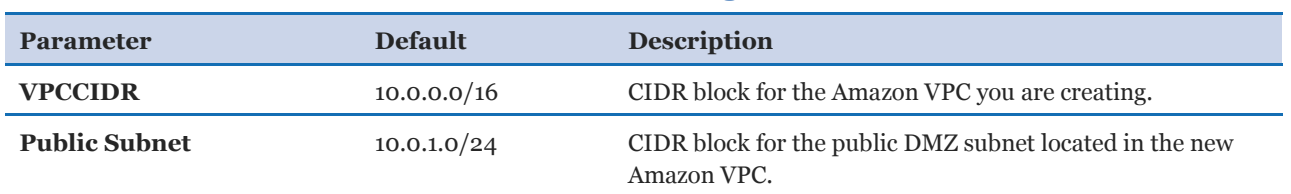

#### **Network Settings**

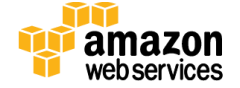

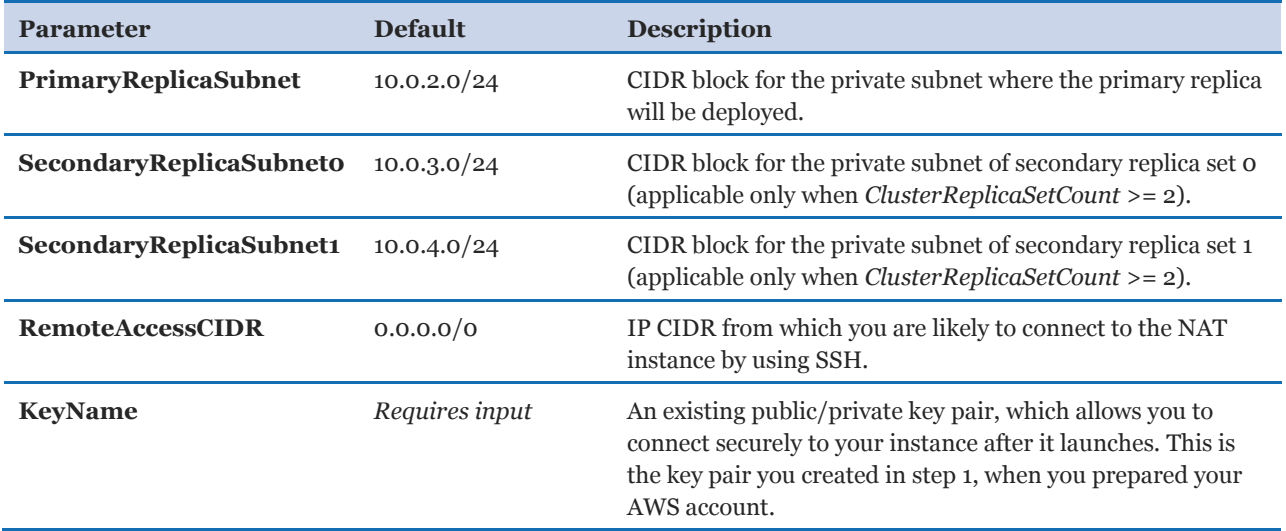

#### **Compute Settings**

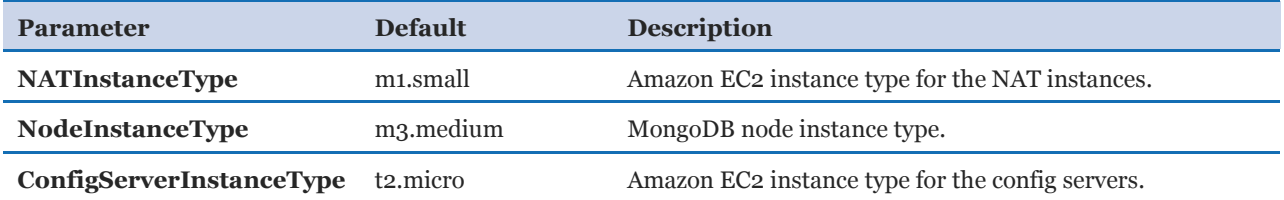

#### **Storage Settings**

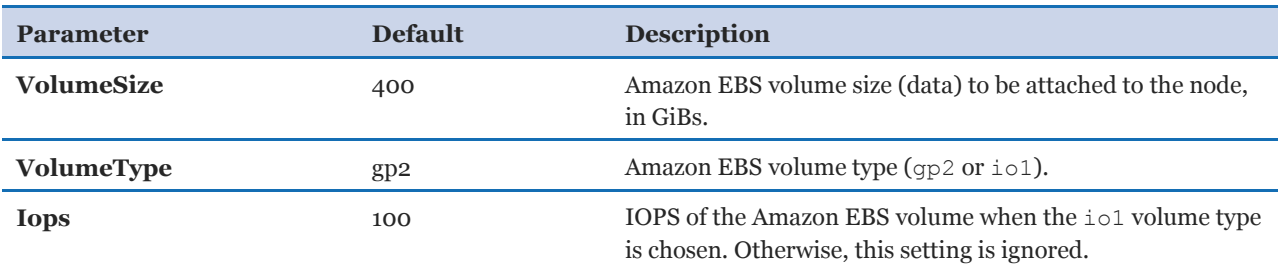

#### **MongoDB Options**

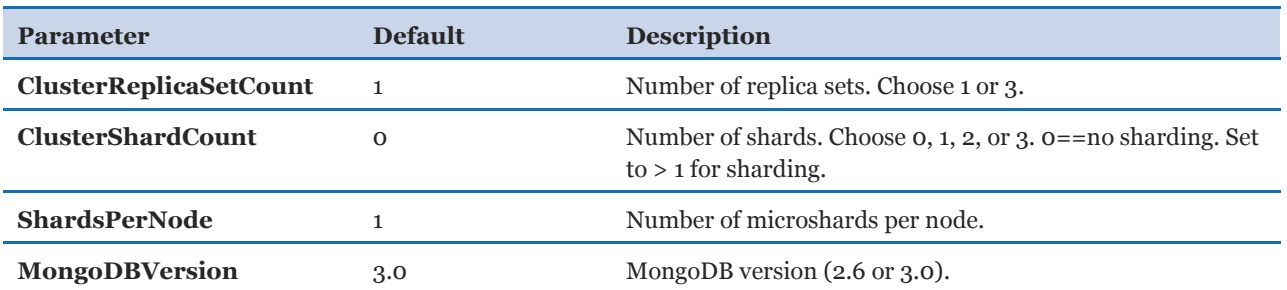

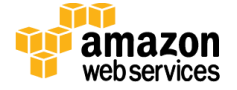

- <span id="page-16-0"></span>8. On the **Options** page, choose **Next**.
- 9. On the **Review** page, review and confirm the settings, and then choose **Create** to deploy the stack.

When **CREATE COMPLETE** is displayed in the status field, as shown in Figure 7, the MongoDB cluster is ready.

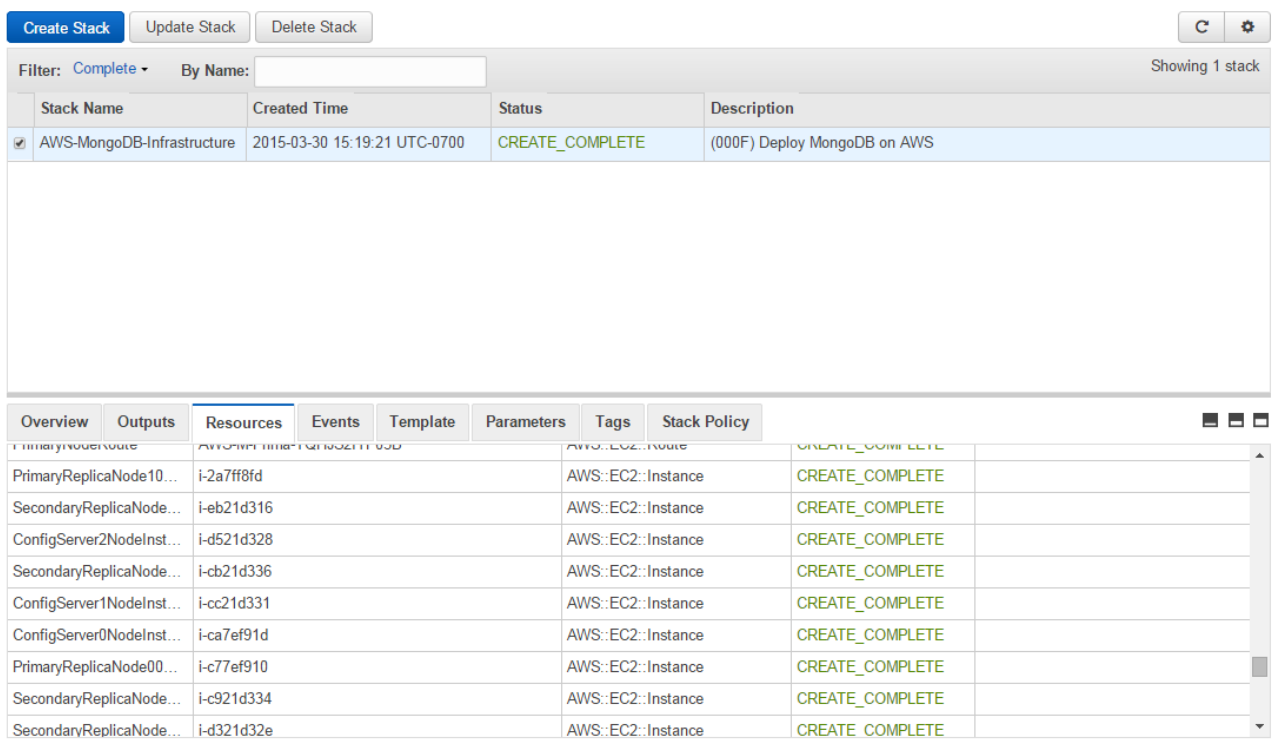

#### **Figure 7: Successful Creation of the MongoDB Cluster**

## Step 2(b). Launch the Quick Start into Your AWS Account (Existing Amazon VPC)

If you have an existing Amazon VPC, you can still use the Quick Start to build a MongoDB cluster within it. The deployment steps are same as in step 2(a) except for the network parameters. Instead of CIDR ranges, you input the IDs of the corresponding subnets, as shown in the following table. All other options remain the same.

**[Launch](https://console.aws.amazon.com/cloudformation/home?region=us-east-1#/stacks/new?stackName=AWS-MongoDB-Infrastructure&templateURL=https://s3.amazonaws.com/quickstart-reference/mongodb/latest/templates/MongoDB-NoVPC.template) (for existing VPC)**

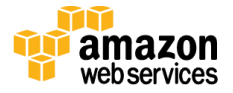

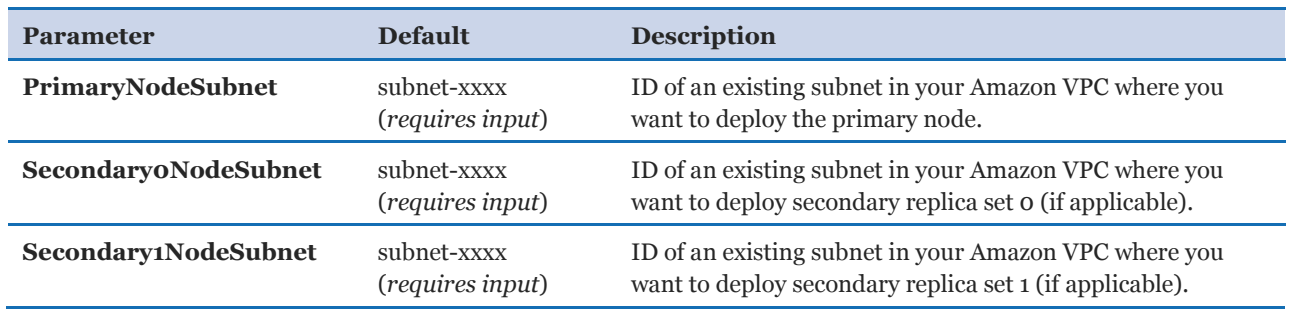

#### **Network Settings**

You can also [download the template](https://s3.amazonaws.com/quickstart-reference/mongodb/latest/templates/MongoDB-NoVPC.template) to use it as a starting point for your own implementation.

## <span id="page-17-0"></span>Step 3. Connect to MongoDB Nodes

Once the AWS CloudFormation template has successfully created the stack, all the MongoDB nodes will be running with the software installed in your AWS account. To connect to any of the MongoDB nodes, use SSH to connect to the NAT instance. In the Amazon EC2 console, choose the instance, and then choose **Connect**.

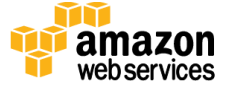

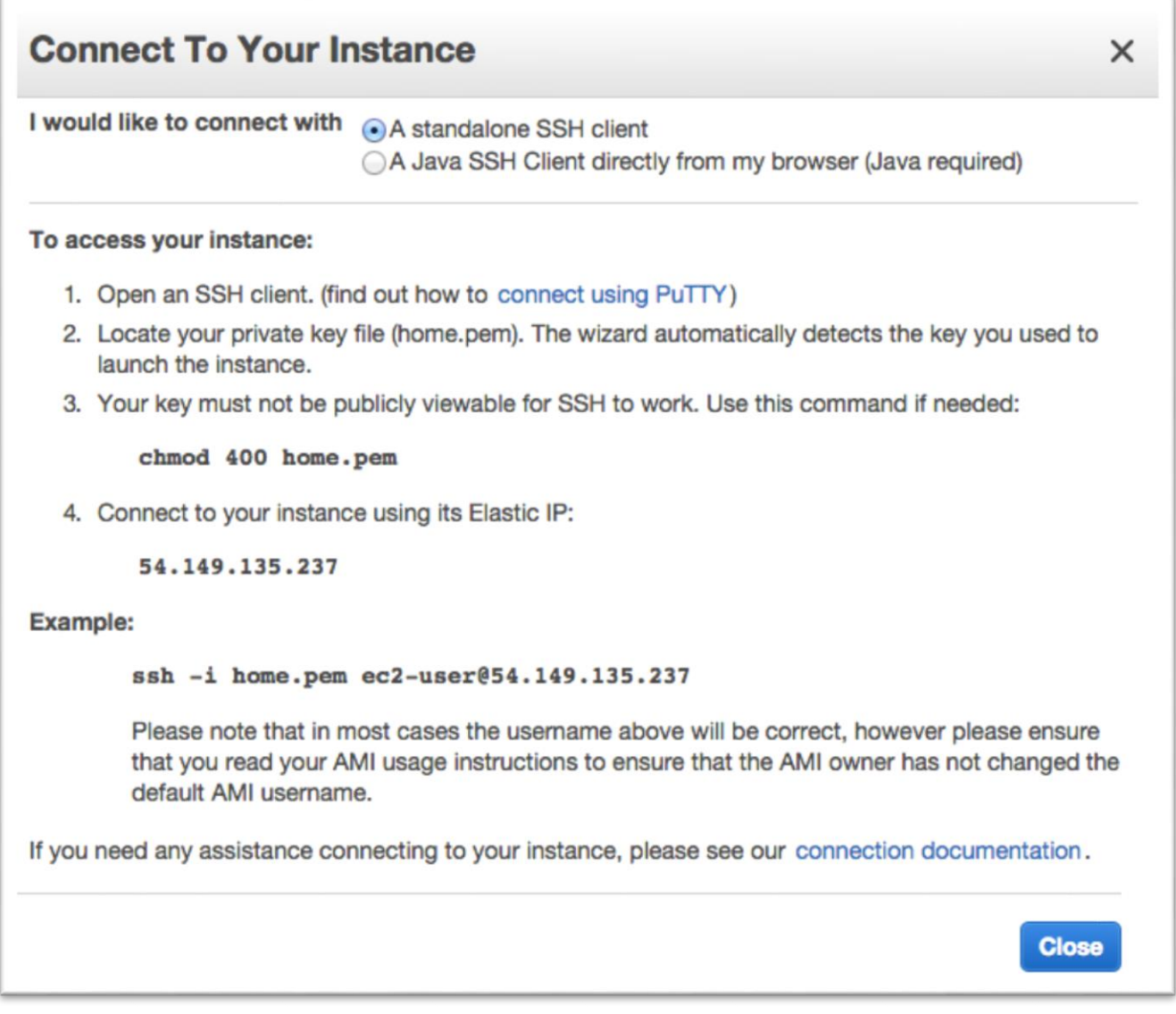

#### **Figure 8: Connecting to a MongoDB Node**

Once you connect to the NAT instance by using SSH, you can connect to any of the MongoDB nodes in a similar fashion (choose the node, and then choose **Connect** to find the SSH command).

**Important** You need the private key (.pem) file to connect to MongoDB nodes. Copy the private key (.pem) file into the NAT instance; for example:

scp –i mykey.pem mykey.pem ec2-user@NAT-public-ip:/home/ec2-user/mykey.pem

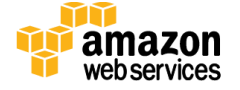

Note that all the MongoDB nodes are launched with an IAM role that grants them privileges to create and delete Amazon DynamoDB tables, to access Amazon Simple Storage Service (Amazon S3), to create and delete Amazon EC2 instances, and so on. You can modify the policy by using the IAM console. For details about the benefits of IAM roles, see Using IAM [Roles to Delegate Permissions to Applications that Run on Amazon EC2](http://docs.aws.amazon.com/IAM/latest/UserGuide/role-usecase-ec2app.html) in the AWS documentation.

## <span id="page-19-0"></span>Testing MongoDB

After the AWS CloudFormation template has completed successfully, the system will have a *mongos* instance running on each of the primary replica set nodes. To validate the system and verify the configuration, follow these steps:

- 1. Use SSH to log in to one of the primary instances created by the Quick Start template.
- 2. Execute the following commands from the terminal:

```
mongo
sh.printShardingStatus()
```
3. Verify that the mongo shell connects to the local host on the default TCP port (27017), and that the output reflects the configuration that you specified for the Quick Start template.

For additional information on testing the MongoDB server, see the [MongoDB](http://www.mongodb.org/about/contributors/tutorial/test-the-mongodb-server/)  [documentation.](http://www.mongodb.org/about/contributors/tutorial/test-the-mongodb-server/)

## <span id="page-19-1"></span>Backing Up Your Data

For backup, we recommend using Amazon S3 to keep a copy of your MongoDB data. Amazon S3 stores data objects redundantly on multiple devices across multiple facilities and allows concurrent read or write access to these data objects by many separate clients or application threads. You can use the redundant data stored in Amazon S3 to recover quickly and reliably from instance or application failures.

For other backup strategies, see the **MongoDB** documentation.

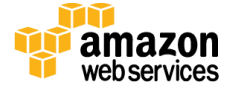

## <span id="page-20-0"></span>**Security**

The AWS cloud provides a scalable, highly reliable platform that helps customers deploy applications and data quickly and securely.

When you build systems on the AWS infrastructure, security responsibilities are shared between you and AWS. This shared model can reduce your operational burden as AWS operates, manages, and controls the components from the host operating system and virtualization layer down to the physical security of the facilities in which the services operate. In turn, you assume responsibility and management of the guest operating system (including updates and security patches), other associated applications, as well as the configuration of the AWS-provided security group firewall. For more information about security on AWS, visit the [AWS Security Center.](http://aws.amazon.com/security/)

## <span id="page-20-1"></span>AWS Identity and Access Management (IAM)

This solution leverages an IAM role with least privileged access. It is not necessary or recommended to store SSH keys, secret keys, or access keys on the provisioned instances.

## <span id="page-20-2"></span>OS Security

The root user on cluster nodes can be accessed only by using the SSH key specified during the deployment process. AWS doesn't store these SSH keys, so if you lose your SSH key you can lose access to these instances.

Operating system patches are your responsibility and should be performed on a periodic basis.

## <span id="page-20-3"></span>Security Groups

A *security group* acts as a firewall that controls the traffic for one or more instances. When you launch an instance, you associate one or more security groups with the instance. You add rules to each security group that allow traffic to or from its associated instances. You can modify the rules for a security group at any time. The new rules are automatically applied to all instances that are associated with the security group.

The security groups created and assigned to the individual instances as part of this solution are restricted as much as possible while allowing access to the various functions needed by MongoDB. We recommend reviewing security groups to further restrict access as needed once the cluster is up and running.

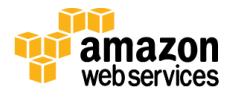

## <span id="page-21-0"></span>Additional Resources

#### **AWS services**

- Getting Started <http://docs.aws.amazon.com/gettingstarted/latest/awsgsg-intro/intro.html>
- AWS CloudFormation <http://aws.amazon.com/documentation/cloudformation/>
- Amazon EC2
	- User's guide: <http://aws.amazon.com/documentation/ec2/>
	- Regions and Availability Zones: [http://docs.aws.amazon.com/AWSEC2/latest/UserGuide/using-regions](http://docs.aws.amazon.com/AWSEC2/latest/UserGuide/using-regions-availability-zones.html)[availability-zones.html](http://docs.aws.amazon.com/AWSEC2/latest/UserGuide/using-regions-availability-zones.html)
	- Key pairs: <http://docs.aws.amazon.com/AWSEC2/latest/UserGuide/ec2-key-pairs.html>
	- Instance stores: [http://docs.aws.amazon.com/AWSEC2/latest/UserGuide/InstanceStorage.html#ins](http://docs.aws.amazon.com/AWSEC2/latest/UserGuide/InstanceStorage.html#instance-storage-concepts) [tance-storage-concepts](http://docs.aws.amazon.com/AWSEC2/latest/UserGuide/InstanceStorage.html#instance-storage-concepts)
	- FAQ: <http://aws.amazon.com/ec2/faqs>
- Amazon EBS
	- Overview: <http://docs.aws.amazon.com/AWSEC2/latest/UserGuide/AmazonEBS.html>
	- Volume types: <http://docs.aws.amazon.com/AWSEC2/latest/UserGuide/EBSVolumeTypes.html>
- Amazon Identity and Access Management
	- User's guide: <http://aws.amazon.com/documentation/iam/>
	- Benefits of the IAM role: <http://docs.aws.amazon.com/IAM/latest/UserGuide/role-usecase-ec2app.html>

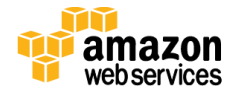

- Amazon VPC
	- Documentation: <http://aws.amazon.com/documentation/vpc/>
	- High availability for NAT instances <https://aws.amazon.com/articles/2781451301784570>
- AWS Security Center <http://aws.amazon.com/security/>
- AWS Simple Monthly Calculator <http://calculator.s3.amazonaws.com/index.html>

#### **MongoDB**

- MongoDB on AWS: Guidelines and Best Practices [http://d0.awsstatic.com/whitepapers/AWS\\_NoSQL\\_MongoDB.pdf](http://d0.awsstatic.com/whitepapers/AWS_NoSQL_MongoDB.pdf)
- MongoDB production notes <http://docs.mongodb.org/master/administration/production-notes/>
- MongoDB MMS documentation <https://docs.mms.mongodb.com/>
- MongoDB Architecture Guide <http://www.mongodb.com/lp/white-paper/architecture-guide>
- Performance Best Practices for MongoDB <http://www.mongodb.com/lp/white-paper/performance-best-practices>
- MongoDB Multi-Data Center Deployments <http://www.mongodb.com/lp/white-paper/multi-dc>
- Testing the MongoDB Server <http://www.mongodb.org/about/contributors/tutorial/test-the-mongodb-server/>
- MongoDB Backup Methods <http://docs.mongodb.org/manual/core/backups/>
- mongodump reference <http://docs.mongodb.org/manual/reference/program/mongodump/>

#### **Additional Quick Start Reference Deployments**

<https://aws.amazon.com/quickstart/>

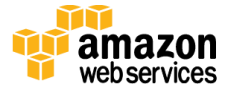

## <span id="page-23-0"></span>Appendix: Security Group Specifics

The following tables show the configured inbound and outbound protocols and ports allowed for the various instances deployed by this Quick Start.

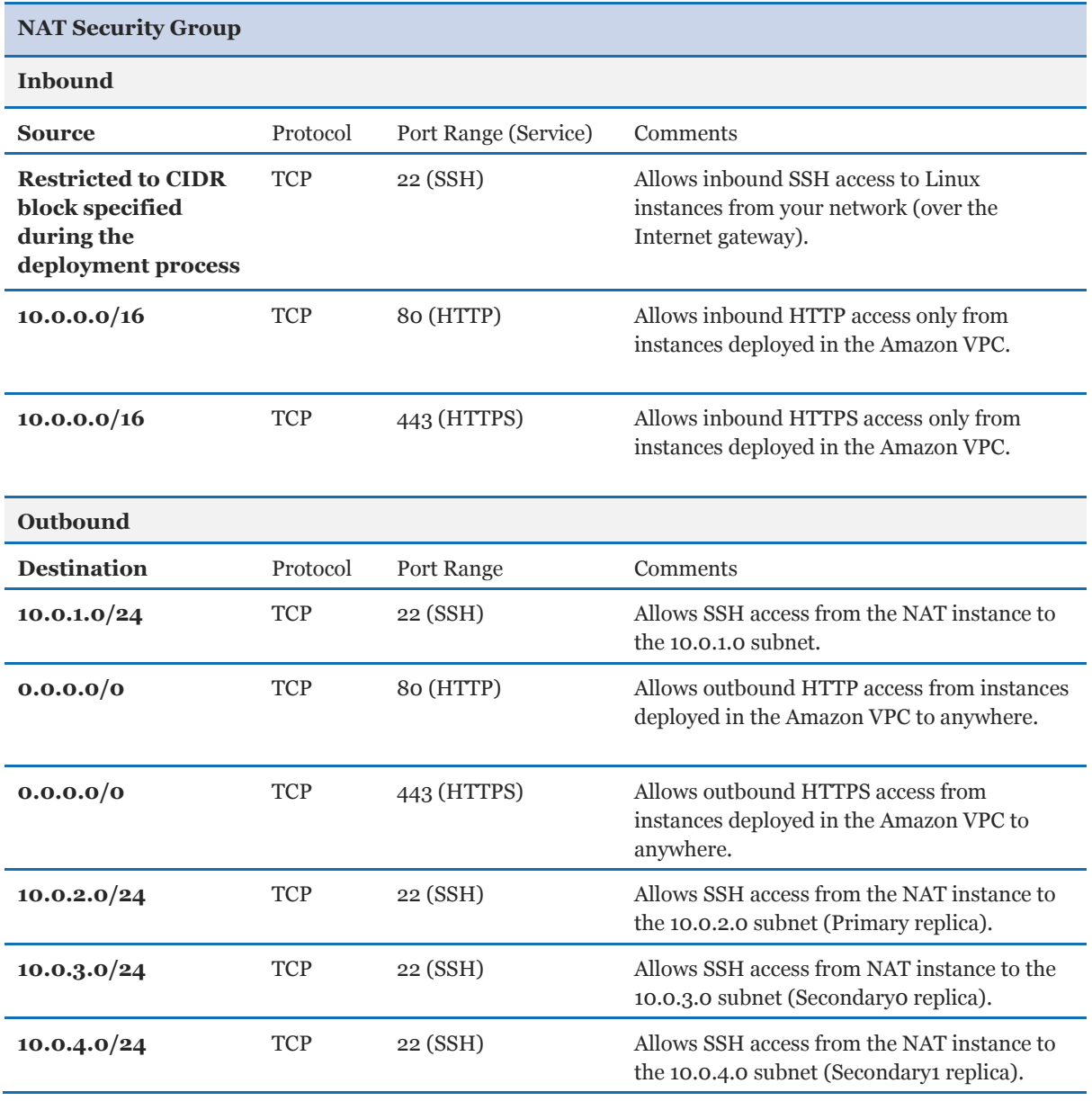

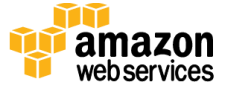

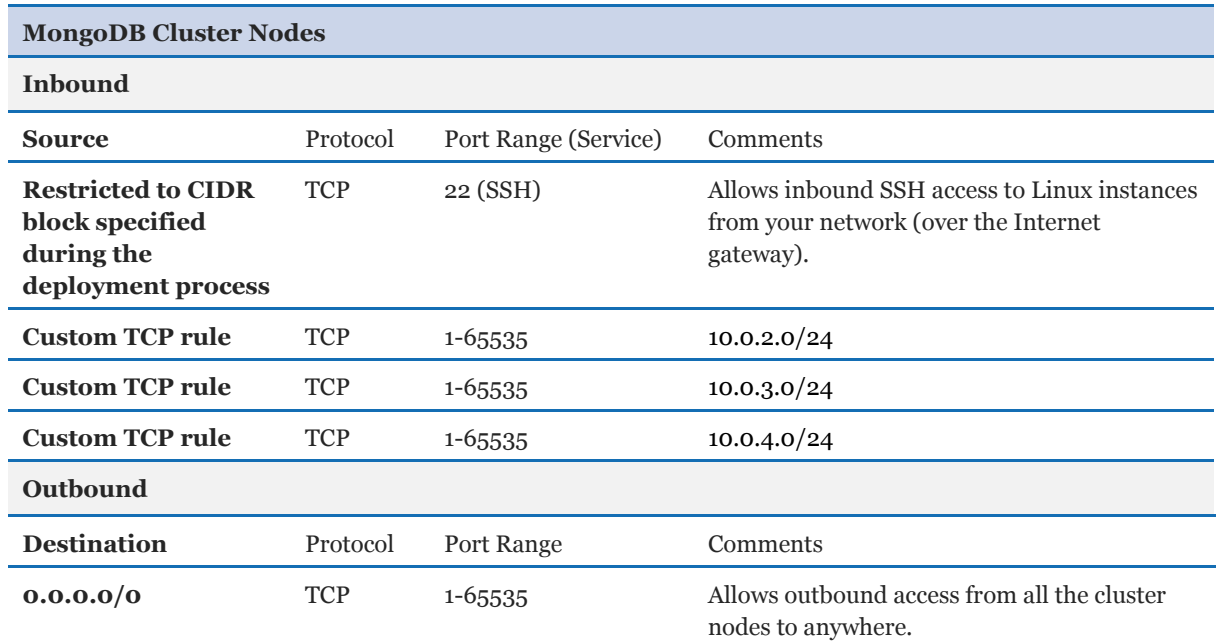

## <span id="page-24-0"></span>Send Us Feedback

We welcome your questions and comments. Please post your feedback on the AWS Quick [Start Discussion Forum.](https://forums.aws.amazon.com/forum.jspa?forumID=178)

You can visit our **GitHub repository** to download the templates and scripts for this Quick Start, and to share your customizations with others.

© 2015, Amazon Web Services, Inc. or its affiliates. All rights reserved.

#### **Notices**

This document is provided for informational purposes only. It represents AWS's current product offerings and practices as of the date of issue of this document, which are subject to change without notice. Customers are responsible for making their own independent assessment of the information in this document and any use of AWS's products or services, each of which is provided "as is" without warranty of any kind, whether express or implied. This document does not create any warranties, representations, contractual commitments, conditions or assurances from AWS, its affiliates, suppliers or licensors. The responsibilities and liabilities of AWS to its customers are controlled by AWS agreements, and this document is not part of, nor does it modify, any agreement between AWS and its customers.

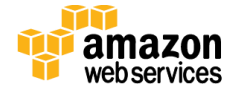